# **Spielwiese**

# **STL**

### **SOT23**

**:wiki:spielwiese:sot23.stl**

[Show stl](#page--1-0) [Download](https://elektroniq.iqo.uni-hannover.de//lib/exe/fetch.php?media=wiki:spielwiese:sot23.stl)

**Frosch**

### **Frosch**

[Show stl](#page--1-0) [Download](https://elektroniq.iqo.uni-hannover.de//lib/exe/fetch.php?media=wiki:spielwiese:treefrog_45_cut.stl)

# **Kalender**

#### [Kalender](https://elektroniq.iqo.uni-hannover.de/doku.php?id=wiki:kalender)

[minipack\\_guile-logs.tar.gz](https://elektroniq.iqo.uni-hannover.de/lib/exe/fetch.php?media=wiki:tmp:minipack_guile-logs.tar.gz)

Ï

Lorem ipsum

dolor sit amet, consectetur adipisici elit, sed eiusmod tempor incidunt ut labore et dolore magna aliqua. Ut enim ad minim veniam, quis nostrud exercitation ullamco laboris nisi ut aliquid ex ea commodi consequat. Quis aute iure reprehenderit in voluptate velit esse cillum dolore eu fugiat nulla pariatur. Excepteur sint obcaecat cupiditat non proident, sunt in culpa qui officia deserunt mollit anim id est laborum.dies und das

#### \$\alpha\$

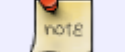

trara!

OVERWRITE Mit dem plugin filelist und Linux-Pfad relativ zum Start-Knoten des Wikis:

[n/a: Access denied]

Mit dem plugin filelist und dokuwiki-Seiten-ID:

[n/a: Access denied]

Mit dem plugin medialist und dokuwiki-Seiten-ID:

Mit dem plugin medialist und Variable @PAGE@:

# **Excel-ähnliches Rechnen in Tabellen**

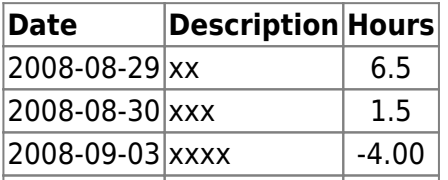

#### was eingeklapptes

Das Plugin Doutliner erweitert die Syntax um einklappbare Abschnitte. Man kann dabei eingeklappte Abschnitte in eingeklappte Abschnitt packen.

nochwas eingeklapptes

- Mit Raute gibts kein Pop-Up vom Inhalt. Das ist besonders dann sinnvoll, wenn der eingeklappte Text etwas länger ist
- Aufzählungen und ähnliches sind möglich. Am Ende des eingeklappbaren Abschnitts muss dann aber eine Leerzeile stehen.

Die nächste Stufe startet ausgeklappt

Das Dach-Zeichen am Ende der Überschrift bewirkt, dass der Abschnitt als Default ausgeklappt ist.

wieder die erste Stufe

**Schluss** 

Mitten drin bleibt der Pfeil ein Pfeil.

Die ElekronIQ-Gruppe aus LDAP:

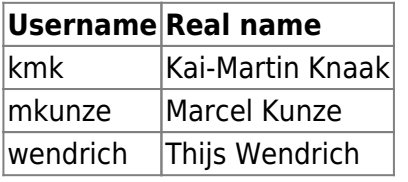

# **Thijs sein Rechen-Javascript**

… funktioniert völlig unmodifiziert auch in Dokuwiki:

### R1:  $\boxed{1}$   $\Omega$  R2:  $\boxed{1}$   $\Omega$  R3:  $\boxed{1}$   $\Omega$  R4:  $\boxed{1}$   $\Omega$  Calculate

Result:

#### [PageHere Plugin](https://www.dokuwiki.org/PageHere): [pagehere](https://elektroniq.iqo.uni-hannover.de/lib/exe/fetch.php?media=wiki:pagehere)

[Add New Page Plugin:](https://www.dokuwiki.org/Add%20New%20Page)

Mit dem Plugin D [New Page Dialog](https://www.dokuwiki.org/New%20Page%20Dialog) kann man als noch bessere Lösung einen Knopf bei den page-tools hinzufügen.

### **Zahl-der-Seiten**

Mit dem numberof-Plugin kann man mit der aktuellen Zahl der Seiten und Dateien angeben. Das ElektronIQ-Wiki hat im Moment:

- 375 Seiten
- 1378 hochgeladene Dateien
- 110 Eigenbau-Projekte

From: <https://elektroniq.iqo.uni-hannover.de/> - **ElektronIQ**

Permanent link: **<https://elektroniq.iqo.uni-hannover.de/doku.php?id=wiki:spielwiese&rev=1662493000>**

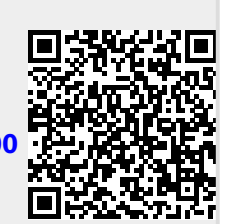

Last update: **2022/09/06 19:36**